## **Logitech G102**

ПО Logitech Gaming Software (LGS) версии 8.88 или более поздней можно использовать для настройки конфигурации кнопок игровой мыши G102 в двух указанных ниже режимах.

- [Автоматическое распознавание игры](http://support.logitech.com/ru_ru/article/Customize-pointer-settings-on-the-G102-gaming-mouse-with-Logitech-Gaming-Software#agd)
- [Встроенная память](http://support.logitech.com/ru_ru/article/Customize-pointer-settings-on-the-G102-gaming-mouse-with-Logitech-Gaming-Software#obm)

ПРИМЕЧАНИЕ. Справочные сведения о выборе одного из этих двух режимов см. в разделе [Выбор между режимами встроенной памяти и автоматического распознавания игры для игровой](http://support.logitech.com/article/Choose-between-gaming-mouse-On-Board-Memory-and-Automatic-Game-Detection-modes)  [мыши.](http://support.logitech.com/article/Choose-between-gaming-mouse-On-Board-Memory-and-Automatic-Game-Detection-modes)

## **Автоматическое распознавание игры**

- 1. Откройте ПО LGS.
- 2. Убедитесь, что в **главном** окне синий маркер переключения установлен в режим автоматического распознавания игры **(Automatic Game Detection)**, затем щелкните подсвеченный значок с изображением указателя мыши и шестеренки.

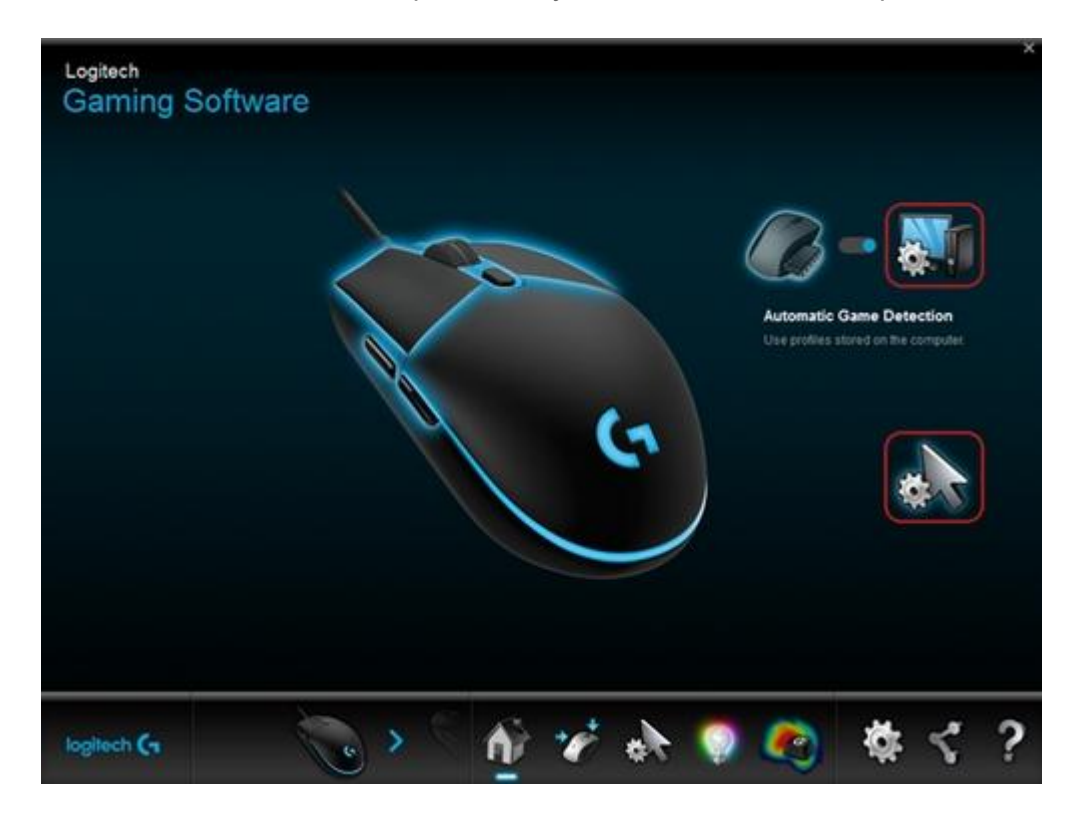

Откроется окно Pointer Settings (Настройки указателя).

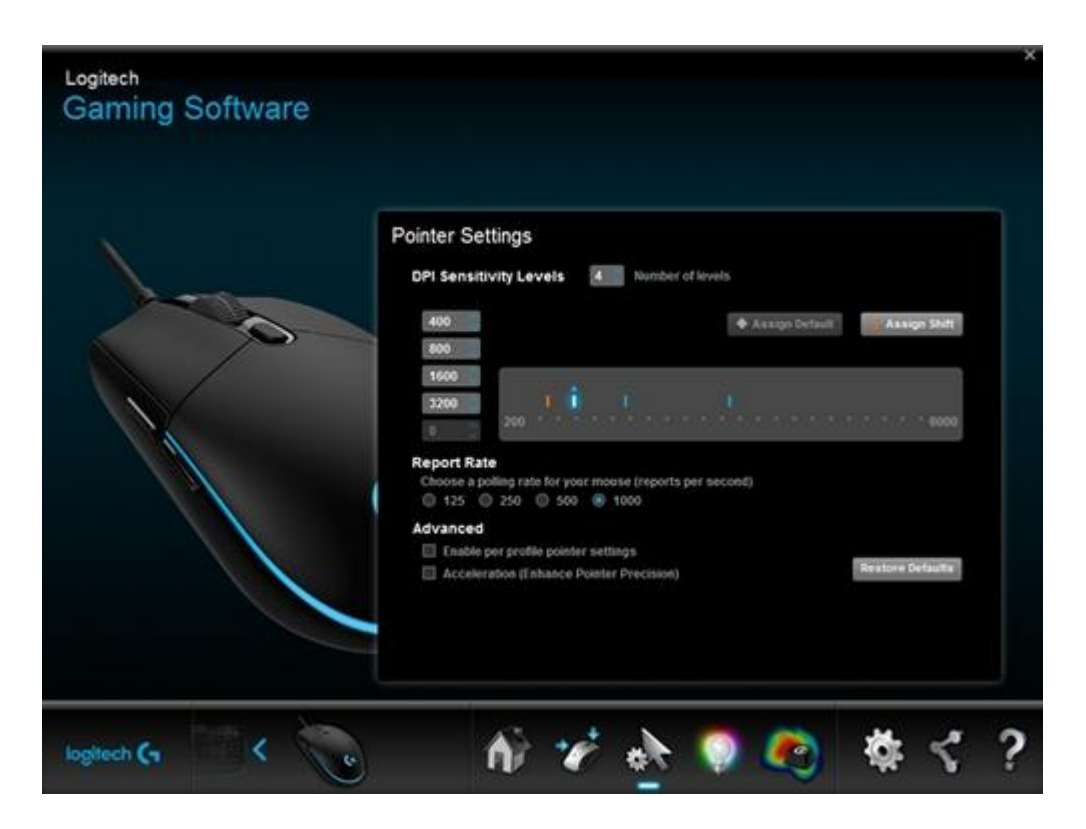

Ваша игровая мышь поддерживает перечисленные ниже настройки указателя в режиме автоматического распознавания игры.

- o **DPI Sensitivity levels** (Уровни чувствительности DPI) до пяти уровней в диапазоне от 200 до 6000 с шагом 50 точек на дюйм.
- o **Report rate** (Частота опроса) от 125 (время отклика 8 мс) до 1000 раз в секунду (время отклика — 1 мс).
- o **Per profile pointer settings** (Настройки указателя для профиля) различные параметры указателя для каждого профиля игры.
- o **Acceleration** (Ускорение) повышение точности указателя при передвижении указателя мыши его скорость увеличивается. Для некоторых игр эту функцию можно отключать с целью повышения точности отслеживания.

Настройка параметров указателя.

5. В разделе DPI Sensitivity Levels (Уровни чувствительности DPI) перетащите отметку на шкале. Для каждого заданного уровня чувствительности будет отображаться отметка. Можно настраивать до пяти уровней.

ПРИМЕЧАНИЕ. При желании можно отредактировать список значений чувствительности слева от шкалы, задав значения в диапазоне от 200 до 6000. Для каждого заданного уровня чувствительности будет отображаться отметка значения, округленного с точностью до 50. Пример. Если ввести значение 682, программа округлит его до 700 точек на дюйм.

- **Assign Default** (Назначить по умолчанию) один из уровней чувствительности DPI всегда должен быть задан в качестве значения по умолчанию (обязательно). Чтобы изменить значение по умолчанию, щелкните уровень чувствительности, над которым не отображается синий ромб, а затем выберите Assign Default (Назначить по умолчанию). К этому уровню чувствительности мышь будет возвращаться при выполнении следующих действий:
	- нажатие кнопки чувствительности по умолчанию;
	- переключение между профилями;
- включение питания компьютера;
- вывод компьютера из спящего режима.
- **Assign Shift** (Назначить переключение) возможность быстрой активации уровня чувствительности нажатием кнопки его переключения (дополнительно). Например, для параметра Assign Shift (Назначить переключение) можно задать низкое значение чувствительности, которое на время обеспечит чрезвычайную точность. Когда вы отпустите кнопку, мышь вернется к текущему уровню чувствительности. Чтобы задать значение для переключения уровня чувствительности, выберите уровень, не выделенный оранжевым, и щелкните пункт Assign Shift (Назначить переключение). СОВЕТ. Кнопки, которым назначаются функции DPI Up (Увеличить чувствительность), DPI Down (Уменьшить чувствительность), DPI Shift (Изменение чувствительности) и DPI Cycle (Циклическое изменение чувствительности), позволяют быстро переключаться между уровнями чувствительности.
- 6. Чтобы установить значение, отличное от заданного по умолчанию 1000 откликов в секунду (время отклика — 1 мс), измените параметр **Report Rate** (Частота опроса). Параметр Report Rate (Частота опроса) позволяет выбирать частоту, с которой мышь передает компьютеру сведения о своем местоположении.

ПРИМЕЧАНИЕ. Это значение можно установить в диапазоне от 125 (время отклика — 8 мс) до 1000 раз в секунду (время отклика — 1 мс). Таким образом можно:

- снизить нагрузку на процессор за счет уменьшения частоты опроса;
- увеличить скорость реагирования мыши за счет повышения частоты опроса.

СОВЕТ. Для большинства компьютеров рекомендуется использовать частоту опроса 500.

- 7. В разделе **Advanced** (Дополнительно) можно задать желаемые настройки. Доступны перечисленные ниже параметры.
	- **Enable per profile pointer settings** (Включить настройки указателя для профиля) — выберите этот параметр, чтобы у каждого профиля были разные настройки указателя мыши (справочные материалы см. в разделе [Настройка](http://support.logitech.com/article/26861)  [различных уровней чувствительности с помощью ПО Logitech Gaming](http://support.logitech.com/article/26861)  [Software\)](http://support.logitech.com/article/26861).

СОВЕТ. При первоначальной настройке не рекомендуется устанавливать этот флажок.

**Acceleration (Enhance Pointer Precision)** (Ускорение (повышение точности указателя)) — выберите этот параметр, если нужно использовать режим ускорения для повышения точности указателя в Windows. СОВЕТ. Чтобы добиться точности при игре, не рекомендуется выбирать этот параметр, однако можно установить его, если вы предпочитаете пользоваться режимом с ускорением указателя, по умолчанию включенным в операционной системе Windows.

## **Режим встроенной памяти**

Игровая мышь G102 в режиме встроенной памяти поддерживает описанные ниже настройки указателя.

 **DPI Sensitivity levels** (Уровни чувствительности DPI) — до пяти уровней в диапазоне от 200 до 6000 с шагом 50 точек на дюйм.

 **Report rate** (Частота опроса) — от 125 (время отклика — 8 мс) до 1000 раз в секунду (время отклика — 1 мс). В режиме встроенной памяти все настройки будут сохраняться непосредственно на устройстве.

Чтобы настроить уровни чувствительности, выполните указанные ниже действия.

- 1. Запустите ПО LGS.
- 2. Убедитесь, что в **главном** окне синий маркер переключения установлен в режим **встроенной памяти**, затем щелкните подсвеченный значок с изображением указателя мыши и шестеренки.

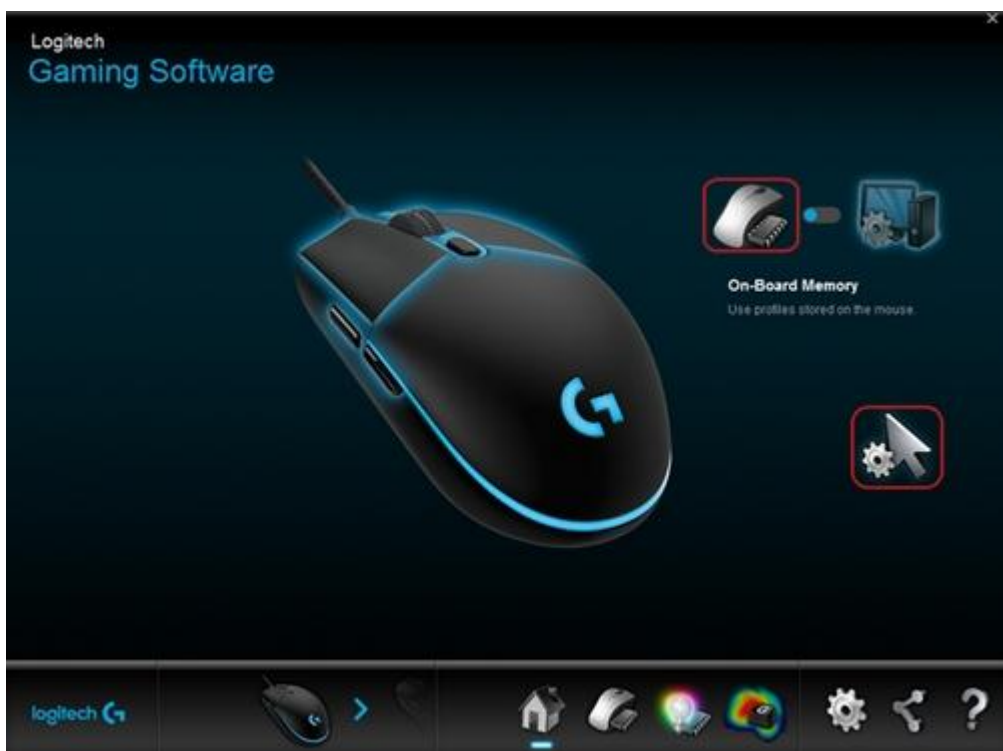

Откроется окно Pointer Settings (Настройки указателя).

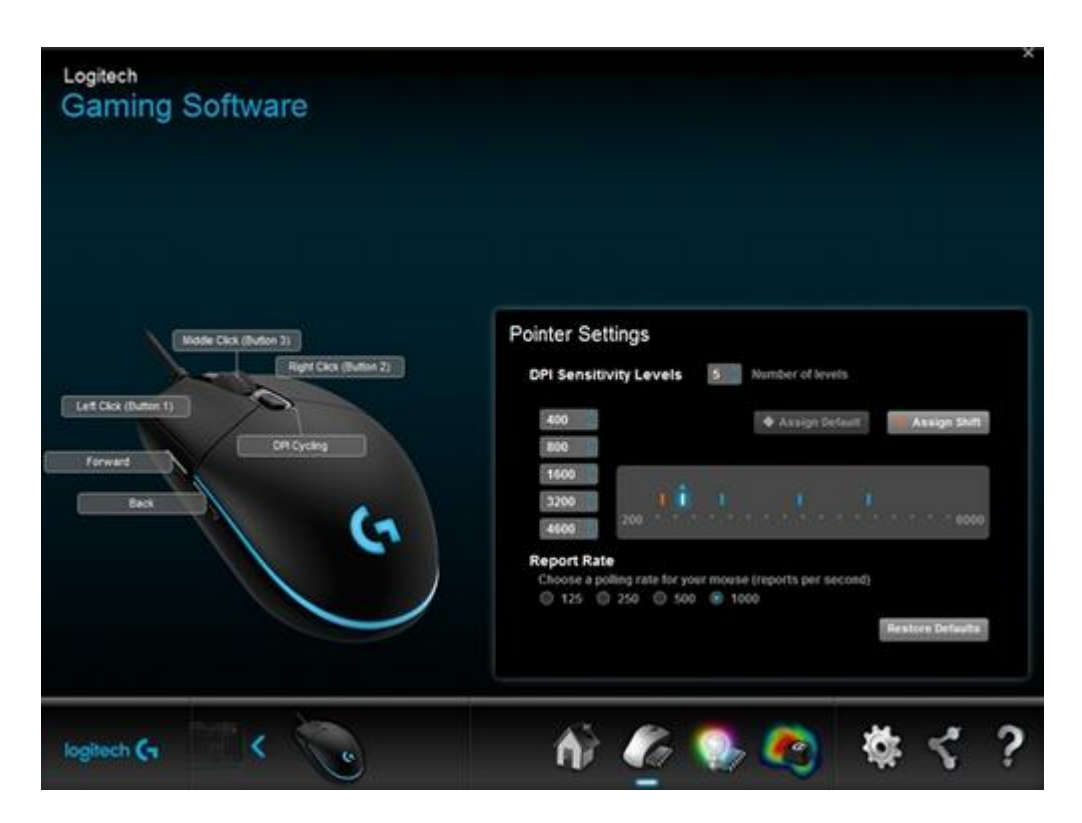

- 1. В разделе DPI Sensitivity Levels (Уровни чувствительности DPI) перетащите отметку на шкале. Для каждого заданного уровня чувствительности будет отображаться отметка. Можно настроить до пяти уровней.
	- o **Assign Default** (Назначить по умолчанию) один из уровней чувствительности DPI всегда должен быть задан в качестве значения по умолчанию (обязательно). Чтобы изменить значение по умолчанию, щелкните уровень чувствительности, над которым не отображается синий ромб, а затем выберите **Assign Default** (Назначить по умолчанию). К этому уровню чувствительности мышь будет возвращаться при выполнении следующих действий:
		- нажатие кнопки чувствительности по умолчанию;
		- переключение между профилями;
		- включение питания компьютера;
		- вывод компьютера из спящего режима.
	- o **Assign Shift** (Назначить переключение) возможность быстрой активации уровня чувствительности нажатием кнопки его переключения (дополнительно). Например, для параметра Assign Shift (Назначить переключение) можно задать низкое значение чувствительности, которое на время обеспечит чрезвычайную точность. Когда вы отпустите кнопку, мышь вернется к текущему уровню чувствительности. Чтобы задать значение для переключения уровня чувствительности, выберите уровень, не выделенный оранжевым, и щелкните пункт **Assign Shift** (Назначить переключение). СОВЕТ. Кнопки, которым назначаются функции DPI Up (Увеличить чувствительность), DPI Down (Уменьшить чувствительность), DPI Shift (Изменение чувствительности) и DPI Cycle (Циклическое изменение чувствительности), позволяют быстро переключаться между уровнями чувствительности.
- 2. Чтобы установить значение, отличное от заданного по умолчанию 1000 откликов в секунду (время отклика — 1 мс), измените параметр **Report Rate** (Частота опроса). Параметр Report Rate (Частота опроса) позволяет выбирать частоту, с которой мышь передает компьютеру сведения о своем местоположении. Таким образом можно:
	- o снизить нагрузку на процессор за счет уменьшения частоты опроса;
	- o повысить скорость реагирования мыши за счет увеличения частоты опроса. СОВЕТ. Для большинства компьютеров рекомендуется использовать частоту опроса 500.
- 3. Чтобы настроить функции для кнопок мыши, щелкните требуемую кнопку правой кнопкой мыши и выберите следующее.
	- o Assign New Command (Назначить новую команду)
	- o Edit Command (Изменить команду)
	- o Use Generic (Использовать универсальные значения)
	- o Unassign (Отменить назначение)

Изменения будут сохранены автоматически.

ПРИМЕЧАНИЕ. Дополнительные сведения о настройке функций для игровой мыши см. в разделе [Программирование кнопок игровой мыши с помощью ПО Logitech Gaming Software.](http://support.logitech.com/article/26862)